# $\left($ é-Logitech  $\left| \right. \right|$  G

# G410 Atlas Spectrum™ RGB Tenkeyless Mechanical Gaming Keyboard Setup Guide

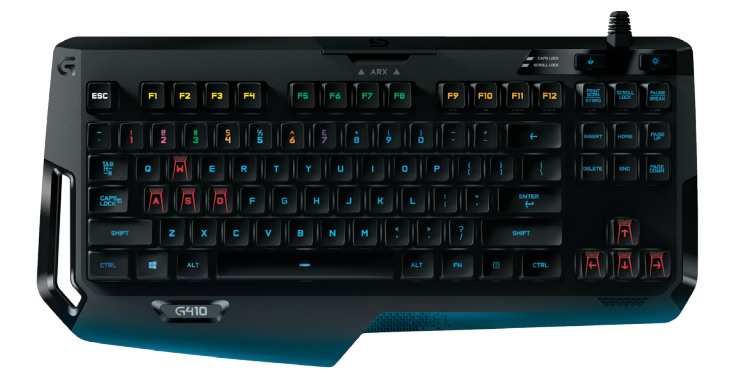

# Contents

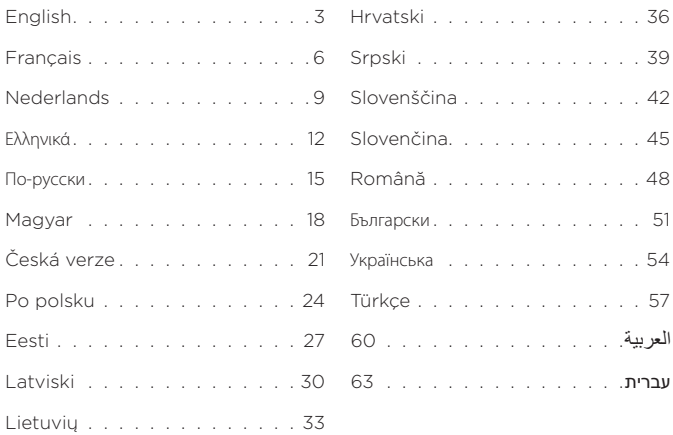

<span id="page-2-0"></span>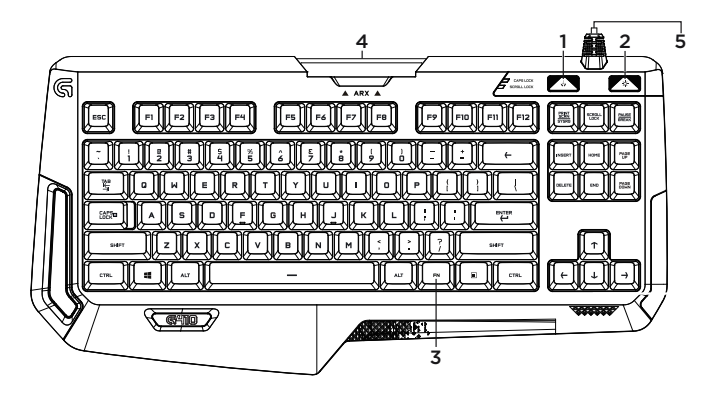

Know your product

- 1. Game / Windows<sup>®</sup> key
- 2. Backlight key
- 3. Media FN key
- 4. Removable Arx Control stand
- 5. USB Cable connector

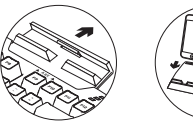

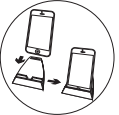

### Set up your product

- 1. Turn on your computer.
- 2. Connect the keyboard to USB port.
- 3. Download and install Logitech® Gaming Software from www.logitech.com/ support/g410.

# To use Arx Control

iOS users, download Arx Control from the App Store

Android users, download Arx Control from Google Play store

The Arx Control dock is not designed to fit devices with screens larger than 7" or 21 cm

# Visit Product Support

There's more information and support online for your product. Take a moment to visit Product Support to learn more about your new gaming keyboard.

Browse online articles for setup help, usage tips, or information about additional features. Your gaming keyboard has Logitech Gaming Software (LGS), learn about its benefits and how it can help you customize your product.

Connect with other users in our Community Forums to get advice, ask questions, and share solutions.

At Product Support, you'll find a wide selection of content:

- Tutorials
- Troubleshooting
- Support community
- Software downloads
- Online documentation
- Warranty information
- Spare parts (when available)

Go to www.logitech.com/support/g410

### Product features

### Games / Disable Windows Key

• This key disables the Windows key and Menu key to prevent the Windows start menu from activating during a game, which might disrupt play. The Game mode LED is lit during Game Mode

### Keyboard backlighting

• On/off

### Multimedia control

- 1.  $Fn + F9 = Play/Pause$
- 2. Fn + F10 = Stop
- 3. Fn + F11 = Previous/Rewind
- 4. Fn + F12 = Next/Fast Forward
- 5. Fn + PRINT SCRN | SYSRQ = Mute
- $6.$  Fn + SCROLL LOCK = Volume Down
- 7. Fn + PAUSE | BREAK = Volume Up

# Troubleshooting

#### Gaming keyboard does not work

- Check the USB connection
- Do not use a USB hub
- Try other USB ports on your computer
- Reboot your system

Make sure to download and install latest software and drivers from the Logitech website.

#### www.logitech.com/support/g410

What do you think?

Please take a minute to tell us. Thank you for purchasing our product.

<span id="page-5-0"></span>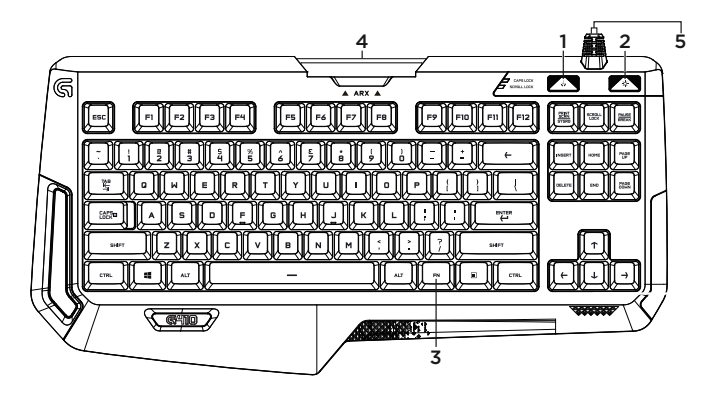

### Présentation du produit

- 1. Touche de jeu / Windows®
- 2. Touche de rétroéclairage
- 3. Touche FN média
- 4. Support amovible Arx Control
- 5. Connecteur pour câble USB

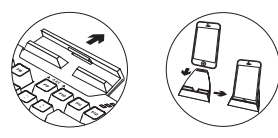

### Installation du produit

- 1. Mettez l'ordinateur sous tension.
- 2. Connectez le clavier à un port USB.
- 3. Téléchargez et installez l'Assistant pour jeux vidéo Logitech® disponible à l'adresse www.logitech.com/support/g410.

### Utilisation d'Arx Control

Utilisateurs iOS, téléchargez Arx Control depuis l'App Store

Utilisateurs Android, téléchargez Arx Control depuis la boutique Google Play

Le dock Arx ne prend pas en charge les dispositifs dotés d'écrans de taille supérieure à 7" ou 21 cm

### Assistance

Des informations et un support en ligne supplémentaires sont disponibles pour votre produit. Prenez le temps de visiter les pages Assistance pour en savoir plus sur votre nouveau clavier de jeu.

Parcourez les articles en ligne pour obtenir de l'aide en matière de configuration, des conseils d'utilisation ou des informations sur les fonctions supplémentaires. Votre clavier de jeu est équipé de l'Assistant pour jeux vidéo Logitech, prenez le temps de découvrir les avantages et possibilités que celui-ci vous offre pour personnaliser votre produit.

Discutez avec d'autres utilisateurs sur nos forums communautaires pour demander des conseils, poser des questions et partager des solutions.

Dans la page Support produits, vous trouverez un large éventail de contenus:

- Didacticiels
- Dépannage
- Communauté d'entraide
- Logiciels à télécharger
- Documentation en ligne
- Informations sur la garantie
- Pièces de rechange (si disponibles)

#### Accédez à la page www.logitech.com/ support/g410

### **Caractéristiques** du produit

#### Touche de jeu / de désactivation de la touche Windows

• Cette touche désactive les touches Menu et Windows afin d'empêcher l'activation du menu Démarrer de Windows en pleine partie pour ne pas perturber votre jeu. Le témoin lumineux du mode Jeu est allumé lorsque ce mode est activé.

#### Rétroéclairage du clavier

• Marche/Arrêt

#### Commandes multimédia

- 1. Fn + F9 = Lecture/Pause
- 2. Fn + F10 = Arrêt
- 3. Fn + F11 = Précédent/Retour rapide
- 4. Fn + F12 = Suivant/Avance rapide
- 5. Fn + IMPR. ÉCRAN | SYSRQ = Sourdine
- $6.$  En + ARRÊT DÉFIL. = Diminuer le volume
- $7.$  Fn + PAUSE | ATTN = Augmenter le volume

### Dépannage

#### Le clavier de jeu ne fonctionne pas

- Vérifiez la connexion USB
- N'utilisez pas de hub USB
- Essayez d'autres ports USB sur l'ordinateur
- Redémarrez le système

Assurez-vous de télécharger et d'installer les logiciels et pilotes les plus récents depuis le site Web de Logitech.

#### www.logitech.com/support/g410

### Qu'en pensez-vous?

Veuillez prendre quelques minutes pour nous faire part de vos commentaires. Nous vous remercions d'avoir acheté notre produit.

<span id="page-8-0"></span>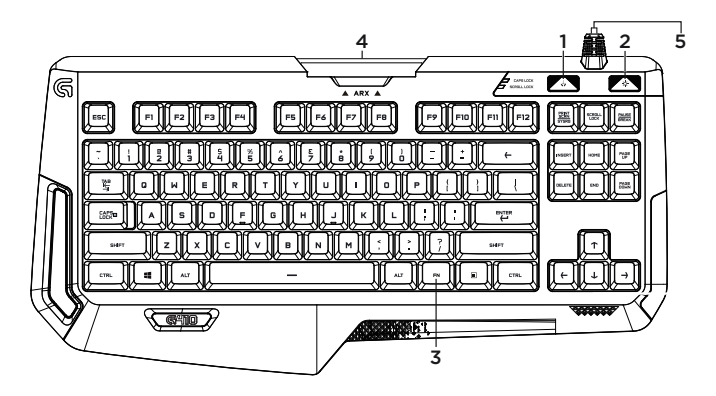

### Ken je product

- 1. Game/Windows®-toets
- 2. Verlichtingstoets
- 3. Media Fn-toets
- 4. Verwijderbare ARX Control-houder
- 5. USB-kabelconnector

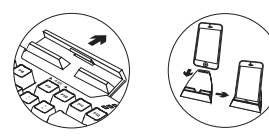

### Je product instellen

- 1. Zet je computer aan.
- 2. Sluit het toetsenbord op een USB-poort aan.
- 3. Download en installeer de Logitech® Gaming Software van www.logitech.com/ support/g410.

# Arx Control gebruiken

iOS-gebruikers kunnen Arx Control downloaden van de App Store

Android-gebruikers kunnen Arx Control downloaden van Google Play

De Arx-dock is niet ontworpen voor apparaten met schermen die groter zijn dan 7" of 21 cm

### Bezoek de productondersteuning

Meer informatie en ondersteuning voor dit product is beschikbaar online. Neem even de tijd om naar de productondersteuning te gaan om meer te weten te komen over je nieuwe gaming-toetsenbord.

Blader door onlineartikelen voor hulp bij de set-up, gebruikstips of informatie over extra functies. Je gaming-toetsenbord heeft Logitech Gaming Software (LGS). Kom meer te weten over de voordelen hiervan en hoe je je product kunt aanpassen.

Kom in contact met andere gebruikers in onze communityforums om advies te krijgen, vragen te stellen en oplossingen te delen.

Bij de productondersteuning vindt u een breed scala aan inhoud:

- Studielessen
- Problemen oplossen
- Ondersteuningscommunity
- Softwaredownloads
- Onlinedocumentatie
- Garantie-informatie
- Reserveonderdelen (indien beschikbaar)

Ga naar www.logitech.com/support/g410

### Productfuncties

#### Games/Windows-toets uitschakelen

• Deze toets schakelt de Windows-toets en menutoets uit om te voorkomen dat het Start-menu van Windows tijdens een game geactiveerd wordt en de game kan verstoren. De led voor de gamemodus is verlicht tijdens de gamemodus.

#### Verlichting van toetsenbord

• Aan/uit

#### Multimediabesturing

- 1. Fn + F9 = Afspelen/pauzeren
- 2.  $Fn + F10 = Stoppen$
- 3. Fn + F11 = Vorige/terugspoelen
- 4. Fn + F12 = Volgende/snel vooruitspoelen
- 5. Fn + PRINT SCRN | SYSRQ = Dempen
- 6. Fn + SCROLL LOCK = Volume omlaag
- 7. Fn + PAUSE | BREAK = Volume omhoog

### Probleemoplossing

#### Gaming-toetsenbord werkt niet

- Controleer de USB-verbinding
- Gebruik geen USB-hub
- Probeer andere USB-poorten op ie computer
- Start je computer opnieuw op

Download en installeer de recentste software en drivers van de Logitech-website.

### www.logitech.com/support/g410

Wat vindt je ervan?

Neem even de tijd om ons je mening te geven. Hartelijk dank voor de aanschaf van ons product.

<span id="page-11-0"></span>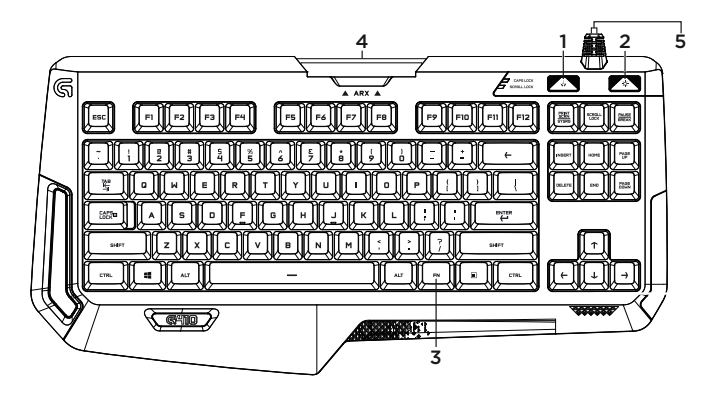

Γνωριμία με το προϊόν

- 1. Πλήκτρο παιχνιδιού / Windows®
- 2. Πλήκτρο οπίσθιου φωτισμού
- 3. Πλήκτρο πολυμέσων FN
- 44.Αφαιρούμενη βάση Arx Control
- 55.Υποδοχή σύνδεσης καλωδίου USB

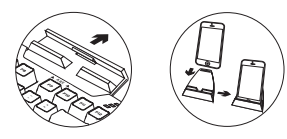

### Ρύθμιση του προϊόντος

- 1. Ενεργοποιήστε τον υπολογιστή σας.
- 2. Συνδέστε το πληκτρολόγιο στη θύρα USB.
- 3. Πραγματοποιήστε λήψη και εγκατάσταση του Logitech® Gaming Software από τη διεύθυνση **www.logitech.com/support/g410.**

### Για τη χρήση του Arx Control

Χρήστες iOS: πραγματοποιήστε λήψη του Arx Control από το App store

Χρήστες Android: πραγματοποιήστε λήψη του Arx Control από το κατάστημα Google Play

Η βάση Arx δεν έχει σχεδιαστεί για να φιλοξενεί συσκευές με οθόνες μεγαλύτερες από 7"

### Μετάβαση στην Υποστήριξη προϊόντων

Περισσότερες πληροφορίες και υποστήριξη για το προϊόν σας μπορείτε να βρείτε στο Internet. Αφιερώστε λίγο χρόνο για να μεταβείτε στο Κέντρο προϊόντων, όπου μπορείτε να μάθετε περισσότερα σχετικά με το νέο πληκτρολόγιο για παιχνίδια.

Διαβάστε άρθρα στο διαδίκτυο για βοήθεια κατά τη ρύθμιση, συμβουλές χρήσης ή πληροφορίες σχετικά με τις πρόσθετες λειτουργίες. Το πληκτρολόγιο για παιχνίδια διαθέτει το Logitech Gaming Software (LGS). Μάθετε σχετικά με τα πλεονεκτήματά του, καθώς και το πώς μπορεί να σας βοηθήσει να προσαρμόσετε το προϊόν σας.

Επικοινωνήστε με άλλους χρήστες στα Φόρουμ της κοινότητας, για να λάβετε συμβουλές, να κάνετε ερωτήσεις και να μοιραστείτε λύσεις.

Στην Υποστήριξη προϊόντων, θα βρείτε μια μεγάλη ποικιλία περιεχομένου:

- Οδηγοί εκμάθησης
- Αντιμετώπιση προβλημάτων
- Κοινότητα υποστήριξης
- Στοιχεία λήψης λογισμικού
- Τεκμηρίωση στο διαδίκτυο
- Πληροφορίες για την εγγύηση
- Ανταλλακτικά (όταν είναι διαθέσιμα)

Μεταβείτε στη διεύθυνση **www.logitech.com/ support/g410**

### Χαρακτηριστικά προϊόντος

#### **Παιχνίδια / Απενεργοποίηση πλήκτρου Windows**

• Αυτό το πλήκτρο απενεργοποιεί τα πλήκτρα Windows και μενού, προκειμένου να αποτραπεί η ενεργοποίηση του μενού έναρξης των Windows κατά τη διάρκεια ενός παιχνιδιού, γεγονός που θα μπορούσε να διαταράξει την εξέλιξη του παιχνιδιού. Η ενδεικτική λυχνία LED είναι αναμμένη κατά τη διάρκεια της λειτουργίας παιχνιδιού

#### **Οπίσθιος φωτισμός πληκτρολογίου**

• Ενεργοποίηση/Απενεργοποίηση

#### **Έλεγχος πολυμέσων**

- 1.  $Fn + F9 = Ava\pi a \alpha qv \omega v \eta / \Pi a \psi \sigma n$
- 2.  $Fn + F10 = \Delta$ ιακοπή
- 33.Fn + F11 = Προηγούμενο/Επαναφορά
- 44.Fn + F12 = Επόμενο/Γρήγορη προώθηση
- 55.Fn + PRINT SCRN | SYSRQ = Σίγαση
- 66.Fn + SCROLL LOCK = Μείωση έντασης
- 77.Fn + PAUSE | BREAK = Αύξηση έντασης

### Αντιμετώπιση προβλημάτων

#### **Το πληκτρολόγιο για παιχνίδια δεν λειτουργεί**

- Ελέγξτε τη σύνδεση USB
- Μη χρησιμοποιείτε διανομέα USB
- Δοκιμάστε άλλες θύρες USB του υπολογιστή σας
- Επανεκκινήστε το σύστημά σας

Μην ξεχάσετε να κάνετε λήψη και εγκατάσταση του πιο πρόσφατου λογισμικού και των προγραμμάτων οδήγησης από την τοποθεσία web της Logitech.

#### **www.logitech.com/support/g410**

Ποια είναι η γνώμη σας;

Αφιερώστε λίγο χρόνο για να μας πείτε. Σας ευχαριστούμε για την αγορά του προϊόντος μας.

<span id="page-14-0"></span>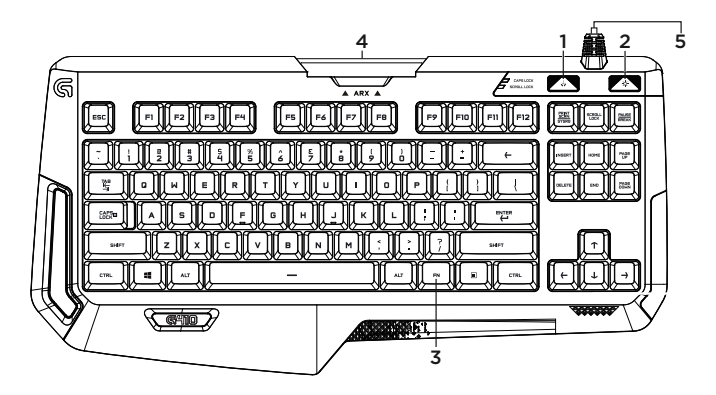

### Знакомство с продуктом

- 1. Клавиша режима игры и Windows®
- 2. Клавиша подсветки
- 3. Клавиша FN для управления медиаконтентом
- 44.Съемная подставка Arx Control
- 5. Разъем для USB-кабеля

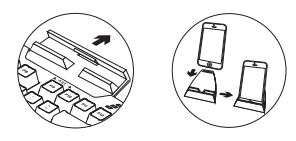

### Установка продукта

- 1. Включите компьютер.
- 2. Подключите клавиатуру к USB-порту.
- 3. Загрузите и установите программу Logitech® Gaming Software со страницы **www.logitech.com/support/g410**.

### Использование приложения Arx Control

Для устройств под управлением ОС iOS: загрузите приложение Arx Control из магазина App Store

Для устройств под управлением ОС Android: загрузите приложение Arx Control из магазина Google Play

Док-станция Arx предназначена для устройств с диагональю экрана до 7 дюймов (21 см)

### Посетите раздел технической поддержки

Здесь содержатся дополнительные сведения о вашем продукте и информация о его поддержке. Уделите минутку, чтобы посетить раздел технической поддержки и узнать больше о своей новой игровой клавиатуре.

Ознакомьтесь с интернет-статьями, чтобы получить помощь в установке, советы или сведения о дополнительных функциях. Если ваша игровая клавиатура поддерживает ПО Logitech Gaming Software (LGS), узнайте о его преимуществах и возможностях оптимизировать работу устройства.

Пообщайтесь с другими пользователями на форумах сообщества, чтобы получить совет, задать вопрос и поделиться способом решения проблемы.

В разделе технической поддержки продуктов содержатся разнообразные материалы, например:

- Руководства
- Советы по устранению неполадок
- Сообщество поддержки
- Загрузка программного обеспечения
- Интернет-документация
- Сведения о гарантии
- Запасные части (при наличии)

Посетите веб-страницу **www.logitech.com/ support/g410**

### Особенности устройства

#### **Клавиша режима игры и блокировки Windows**

• Эта клавиша отключает клавишу Windows и клавишу меню на время игры, чтобы вы случайным нажатием не прервали ее, активировав меню Windows «Пуск». В режиме игры горит светодиодный индикатор игрового режима.

#### **Подсветка клавиатуры**

• Вкл./Выкл.

#### **Комбинации клавиш для управления медиаконтентом**

- 1. Fn+F9 воспроизведение/пауза
- 2. Fn+F10 остановка воспроизведения
- 3. Fn+F11 предыдущая композиция / перемотка назад
- 4. Fn+F12 следующая композиция / перемотка вперед
- 5. Fn + PRINT SCRN | SYSRQ отключение звука
- 6. Fn + SCROLL LOCK уменьшение громкости.
- 7.  $Fn$  + PAUSE | BREAK увеличение громкости

### Устранение неполадок

#### **Игровая клавиатура не работает**

- Проверьте подключение через USB-порт
- Не используйте USB-концентратор
- Попробуйте подключить кабель к другому USB-порту компьютера
- Перезагрузите систему

Загрузите и установите последние версии приложений и драйверов с вебсайта Logitech.

#### **www.logitech.com/support/g410**

### Ваше мнение важно для нас.

Поделитесь своими впечатлениями об устройстве. Благодарим за приобретение нашего продукта!

<span id="page-17-0"></span>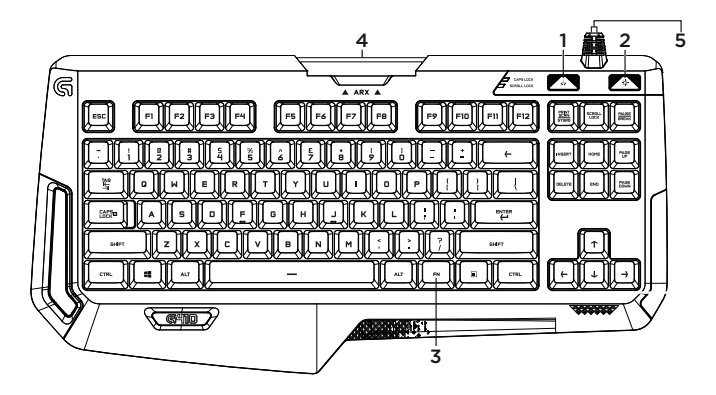

### A termék ismertetése

- 1. Játék / Windows<sup>®</sup> gomb
- 2. Háttérvilágítás-gomb
- 3. Médiavezérlő Fn-billentyű
- 4. Eltávolítható Arx Control állvány
- 5. USB-kábel csatlakozó

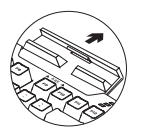

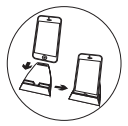

### A termék üzembe helyezése

- 1. Kapcsolja be a számítógépet.
- 2. Csatlakoztassa a billentyűzetet egy USB-porthoz.
- 3. Töltse le és telepítse a Logitech® Gaming Software alkalmazást a www.logitech.com/ support/g410 címről.

# Az Arx Control használata

Az iOS felhasználók az App Store áruházból tölthetik le Arx Control alkalmazást

Az Android felhasználók a Google Play áruházból tölthetik le Arx Control alkalmazást

Az Arx dokkoló legfeljebb 7 hüvelykes

(21 cm-es) képernyőjű eszközökkel használható

### A Terméktámogatás felkeresése

Itt a termékre vonatkozó további online információk és támogatás érhető el. Keresse fel a Terméktámogatást, ahol még többet tudhat meg új, játékhoz tervezett billentyűzetéről.

Az internetes cikkekben tallózva az üzembe helyezésre vonatkozó súgót, használati tanácsokat és további funkciók információit találja. A játékhoz tervezett billentyűzet szoftvere a Logitech Gaming Software (LGS). ismerje meg ennek előnyeit, valamint hogy hogyan segíthet Önnek a termék testreszabásában.

Közösségi fórumainkon kapcsolatba léphet más felhasználókkal, és tanácsokat kérhet, kérdéseket tehet fel, illetve megoszthatja velük megoldásait.

A terméktámogatásnál az alábbiak széles választékát találja:

- Oktatóanyagok
- Hibaelhárítás
- Támogatási közösség
- Szoftverletöltések
- Online útmutató
- Garanciaadatok
- Tartalékalkatrészek (amennyiben rendelkezésre állnak)

Keresse fel a www.logitech.com/support/g410 webhelyet

### Termékjellemzők

#### Játék üzemmód / Windows billentyűk letiltása

• Ez a gomb letiltja a Windows billentyűt és a menübillentyűt, megakadályozva ezzel a Windows Start menüjének megjelenését, ami megzavarhatja a játékot. A Játék üzemmód LED-je Játék üzemmódban világít.

### Billentyűzet-háttérvilágítás

• Be/Ki

### Multimédia-vezérlés

- 1. Fn + F9 = Lejátszás/Szünet
- 2. Fn + F10 = Leállítás
- 3. Fn + F11 = Előző/Visszatekerés
- 4. Fn + F12 = Következő/Előretekerés
- 5. Fn + PRINT SCRN | SYSRQ = Némítás
- 6. Fn + SCROLL LOCK = Hangerő csökkentése
- 77.Fn + PAUSE | BREAK = Hangerő növelése

### Hibaelhárítás

#### A játékhoz tervezett billentyűzet nem működik

- Ellenőrizze az USB-csatlakozást
- Ne használjon USB-hubot
- Próbálja meg a számítógép egy másik USB-portját használni
- Indítsa újra a számítógépet

Ne felejtse el letölteni és telepíteni az eszközhöz tartozó legfrissebb szoftvert és illesztőprogramokat.

#### www.logitech.com/support/g410

Mi a véleménye?

Kérjük, ossza meg velünk! Köszönjük, hogy a termékünket választotta.

<span id="page-20-0"></span>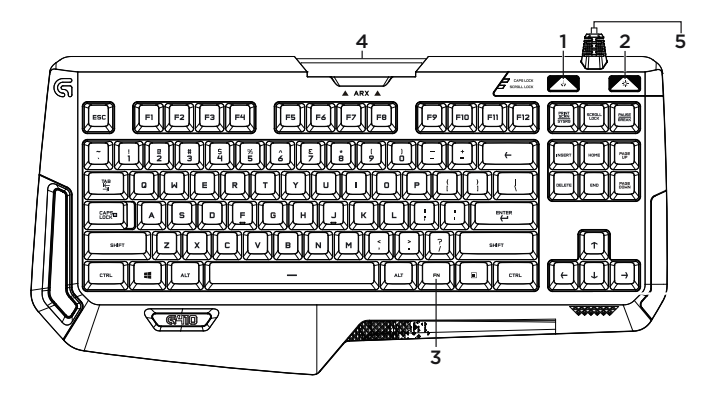

### Popis produktu

- 1. Klávesa Game/Windows®
- 2. Klávesa podsvícení
- 3. Klávesa FN pro média
- 4. Odnímatelný podstavec Arx Control
- 5. Konektor kabelu USB

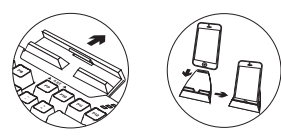

### Nastavení produktu

- 1. Zapněte počítač.
- 2. Připojte klávesnici k portu USB.
- 3. Ze stránky www.logitech.com/ support/g410 stáhněte a nainstaluite software Logitech® Gaming Software.

### Použití Arx Control

Uživatelé iOS – stáhněte si a nainstalujte Arx Control z obchodu App store

Uživatelé Android – stáhněte si Arx Control z obchodu Google Play

Dok Arx není určen pro usazení zařízení s obrazovkou větší než 7" nebo 21 cm

### Navštivte stránku podpory produktu

Naleznete zde více informací a podporu online pro váš produkt. Udělejte si chvíli a navštivte stránku podpory produktu, kde se dozvíte další informace o vaší nové herní klávesnici.

Pročtěte si články online, ve kterých naleznete nápovědu k instalaci, tipy k používání nebo informace o dalších funkcích. Pro vaši herní klávesnici je k dispozici software Logitech Gaming Software (LGS) – informujte se o jeho výhodách a jak vám může pomoci přizpůsobit váš produkt.

Spojte se s ostatními uživateli na našich komunitních fórech, od kterých můžete získat rady, klást jim otázky a sdílet řešení problémů.

Na stránce podpory produktu je k dispozici široký výběr obsahu:

- Výukové programy
- Odstraňování potíží
- Komunitní podpora
- Software ke stažení
- Dokumentace online
- Informace o záruce
- Náhradní díly (jsou-li dostupné)

Přejděte na stránku www.logitech.com/ support/g410

### Funkce produktu

#### Klávesa Game/vypnutí klávesy Windows

• Tato klávesa slouží k deaktivaci klávesy systému Windows a kláves místní nabídky – nabídku Start systému Windows tak není možné během hry vyvolat, což by mohlo mít za následek její přerušení. Je-li aktivní herní režim, indikátor herního režimu svítí

#### Podsvícení klávesnice

• Zapnuto/vypnuto

### Ovládání multimédií

- 1. Fn + F9 = Přehrát/Pozastavit
- 2.  $Fn + F10 = Zastavit$
- 3. Fn + F11 = Předchozí/Převinout zpět
- 4. Fn + F12 = Další/Převinout vpřed
- 5. Fn + PRINT SCRN | SYSRQ = Ztlumit
- 6. Fn + SCROLL LOCK = Snížení hlasitosti
- 77.Fn + PAUSE | BREAK = Zvýšení hlasitosti

# Odstraňování potíží

#### Herní klávesnice nefunguje

- Zkontrolujte připojení USB
- Nepoužívejte rozbočovač USB
- Zkuste použít jiný port USB na počítači
- Restartujte systém

Nezapomeňte stáhnout a nainstalovat nejnovější software a ovladače z webové stránky Logitech.

#### www.logitech.com/support/g410

Jaký je váš názor?

Udělejte si chvíli čas a řekněte nám svůj názor. Děkujeme, že jste zakoupili náš produkt.

<span id="page-23-0"></span>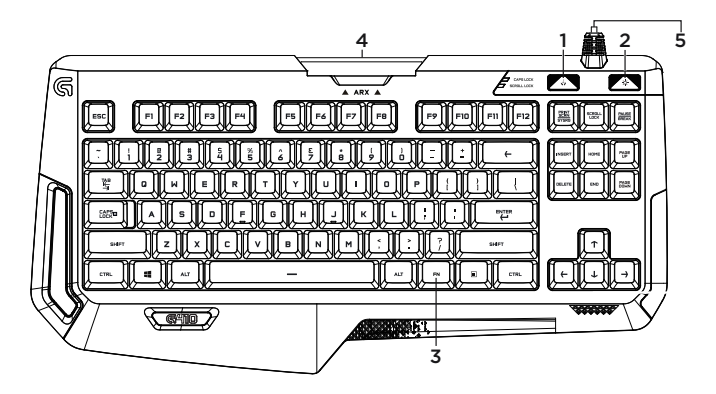

### Poznaj urządzenie

- 1. Klawisz gry/systemu Windows®
- 2. Klawisz podświetlenia
- 3. Klawisz FN multimediów
- 4. Wyjmowalna podstawka Arx Control
- 5. Złącze kabla USB

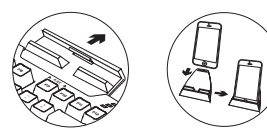

# Skonfiguruj produkt

- 1. Włącz komputer.
- 2. Podłącz klawiaturę do portu USB.
- 3. Ze strony www.logitech.com/support/g410 pobierz oprogramowanie Logitech® Gaming Software i zainstaluj je.

### Aby używać aplikacji Arx Control

Użytkownicy systemu iOS: należy pobrać aplikację Arx Control ze sklepu App Store

Użytkownicy systemu Android: należy pobrać aplikację Arx Control ze sklepu Google Play

Urządzenie dokujące Arx nie zostało zaprojektowane do obsługi urządzeń z ekranem o przekątnej większej niż 7 cali lub 21 cm

### Przejdź do strony pomocy technicznej produktu

Znajduje się na niej więcej informacji o produkcie oraz materiałów pomocy technicznej. Poświęć chwilę na lepsze poznanie nowej klawiatury do gier dzięki informacjom dostępnym w tej witrynie.

Zapoznaj się z artykułami internetowymi o pomocy w konfiguracji, wskazówkach dotyczących obsługi oraz dodatkowych funkciach. Do klawiatury do gier dostepne jest oprogramowanie Logitech Gaming Software (LGS). Poznaj zapewniane przez nie korzyści i dowiedz się, w jaki sposób może pomóc w dostosowaniu produktu.

Skontaktuj się z innymi użytkownikami na naszych forach i poproś o poradę, zadaj dowolne pytanie lub podziel się rozwiązaniem.

Strona pomocy technicznej produktu oferuje różnorodną zawartość:

- Przewodniki
- Rozwiązywanie problemów
- Społeczność pomocy technicznej
- Oprogramowanie do pobrania
- Dokumentacja online
- Informacje o gwarancji
- Części zapasowe (gdy są dostępne)

Przeidź na strone www.logitech.com/ support/g410

### Cechy produktu

#### Klawisz gry/wyłączania klawisza systemu Windows

• Ten klawisz wyłącza klawisz systemu Windows i klawisz Menu, co pozwala uniknąć przypadkowego włączenia menu Start systemu Windows podczas gry. Dioda LED trybu gry świeci się w trybie gry.

#### Podświetlenie klawiatury

• Włączanie/wyłączanie

#### Sterowanie multimediami

- 1. Fn + F9 = Odtwarzanie/wstrzymanie
- 2. Fn + F10 = Zatrzymanie
- 3. Fn + F11 = przejście do tyłu/przewijanie do tyłu
- 4. Fn + F12 = przejście do przodu/przewijanie do przodu
- 5. Fn + PRINT SCRN | SYSRQ = Wyciszenie
- $6.$  Fn + SCROLL LOCK = Zmniejszenie poziomu głośności
- 7.  $Fn + PAUSE$  |  $RRFAK =$ Zwiększenie poziomu głośności

### Rozwiązywanie problemów

#### Klawiatura do gier nie działa

- Sprawdź połączenie USB
- Nie używaj koncentratora USB
- Spróbuj użyć innego portu USB w komputerze
- Uruchom ponownie komputer

Pobierz i zainstaluj najnowsze oprogramowanie i sterowniki z witryny internetowej firmy Logitech.

### www.logitech.com/support/g410

# Co o tym myślisz?

Poświęć chwilę, aby podzielić się z nami swoją opinią. Dziękujemy za zakup naszego produktu.

<span id="page-26-0"></span>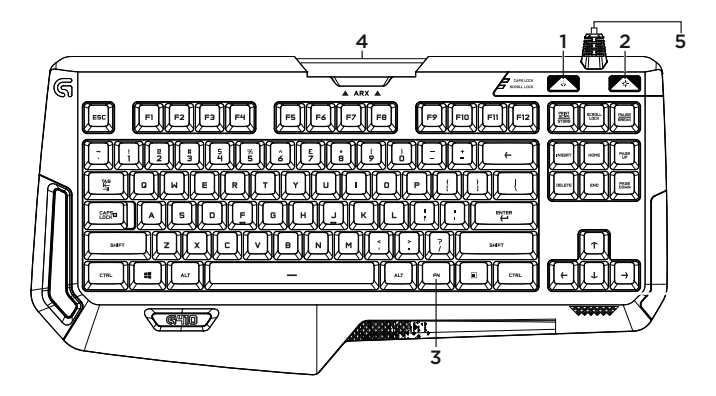

### Toote tutvustus

- 1. Mängu-/Windows®-i klahv
- 2. Taustavalgustuse klahv
- 3. Meediumite FN-klahv
- 4. Arxi juhtseadme eemaldatav alus
- 5. USB-kaabli liides

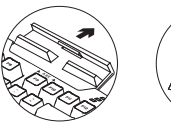

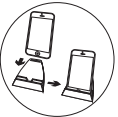

### Toote seadistamine

- 1. Lülitage arvuti sisse.
- 2. Ühendage klaviatuur USB-pordiga.
- 3. Mängutarkvara Logitech® Gaming Software saate alla laadida aadressilt www.logitech.com/support/g410.

# Arx Controli kasutamine

iOSi kasutajad saavad Arx Controli alla laadida App Store'ist.

Androidi kasutajad saavad Arx Controli alla laadida Google Play poest

Arxi dokk pole mõeldud seadmetele, mille ekraan on suurem kui 21 cm (7 tolli)

# Tootetugi

Veebis leidub teie toote kohta veel teavet ja tuge. Kulutage hetk aega ja külastage tootetoe saiti, kus saate oma uue klaviatuuri kohta rohkem teada.

Sealt leiate veebiartikleid seadistamise, näpunäiteid kasutuse ja teavet lisafunktsioonide kohta. Teie mänguklaviatuuri jaoks on olemas mängutarkvara Logitech Gaming Software (LGS). Sealt saate teada, miks see kasulik on ja kuidas aitab teie toodet kohandada.

Samuti saab foorumites küsida nõu või küsimusi teistelt kasutajatelt ning nendega oma lahendusi jagada.

Tootetoe saidil on palju sisu:

- Õpetused
- Tõrkeotsing
- Tugikogukond
- Allalaaditav tarkvara
- Veebidokumentatsioon
- Garantiiteave
- Varuosad (kui on saadaval)

Teavet leiate aadressil www.logitech.com/ support/g410.

### Gaminio savybės

#### Žaidimu / "Windows" klavišo išiungimas

• Šis mygtukas išjungia "Windows" mygtuką ir menių mygtuką, kad "Windows" pradžios meniu neįsijungtų žaidimo metu, dėl ko žaidimas galėtų nutrūkti. Žaidimo režimo LED lemputė šviečia žaidimo režimu

#### Klaviatūros foninis apšvietimas

• Sisse/välja

#### Multimedijos valdikliai

- 1. Fn + F9 = groti / pristabdyti
- 2.  $Fn + F10 =$  stabdyti
- 3. Fn + F11 = ankstesnis / atsukti atgal
- 4. Fn + F12 = kitas / persukti į priekį
- 5. Fn + PRINT SCRN | SYSRQ = išjungti garsą
- 6. Fn + SCROLL LOCK = patylinti
- 7. Fn + PAUSE | BREAK = pagarsinti

### Problemų sprendimas

### Žaidimų klaviatūra neveikia

- Patikrinkite USB ryšį
- Nenaudokite USB šakotuvo
- Išbandykite kitą kompiuterio USB prievadą.
- Perkraukite sistemą

Patikrinkite, ar atsisiuntėte ir įdiegėte naujausią programinę įrangą ir tvarkykles iš "Logitech" svetainės.

### www.logitech.com/support/g410

# Ką manote?

Skirkite mums minutėlę ir pasakykite. Dėkojame, kad įsigijote mūsų gaminį.

<span id="page-29-0"></span>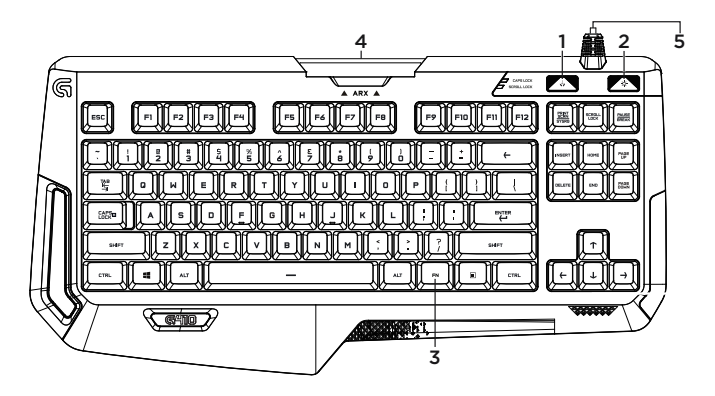

### Ierīces apraksts

- 1. Spēļu/"Windows"® taustiņš
- 2. Izgaismojuma taustiņš
- 3. Multivides FN taustiņš
- 4. Noņemamais "ARX" vadības statīvs
- 5. USB kabeļa savienotājs

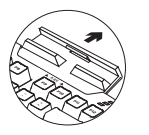

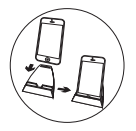

### Ierīces sagatavošana darbam

- 1. Ieslēdziet datoru.
- 2. Pievienojiet tastatūru pie USB pieslēgvietas.
- 3. Leiupielādējiet un instalējiet "Logitech"® spēļu programmatūru vietnē www.logitech.com/support/g410.

# "Arx Control" lietošana

"iOS" lietotājiem jālejupielādē "Arx Control" lietotne "App Store" veikalā.

"Android" lietotājiem jālejupielādē "Arx Control" lietotne "Google Play" veikalā.

"Arx" dokstaciju nav paredzēts izmantot ar ierīcēm, kuru ekrānu diametrs pārsniedz 21 cm (7 collas).

### Apmeklējiet ierīču atbalsta sadaļu

Tiešsaistē iespējams atrast plašāku informāciju un atbalstu jūsu ierīcei. Dodieties uz vietnes ierīču atbalsta sadaļu, lai uzzinātu vairāk par savu jauno spēļu tastatūru.

Pārlūkojiet tiešsaistes rakstus, lai rastu atbildes par uzstādīšanu, lietošanas padomus vai informāciju par papildu funkcijām. Spēļu tastatūrā instalēta "Logitech" spēļu programmatūra (LGS). Uzziniet, kā tā var uzlabot jūsu ierīci un kā palīdzēt pielāgot to.

Sazinieties ar citiem lietotājiem mūsu kopienas forumos, lai saņemtu padomus, uzdotu jautājumus un pastāstītu par saviem risinājumiem.

Vietnes ierīču atbalsta sadaļā tiek nodrošināta pieeja šādam saturam:

- videopamācības;
- problēmu novēršana;
- atbalsta kopiena;
- programmatūru lejupielāde;
- tiešsaistes dokumentācija;
- informācija par garantiju;
- rezerves daļas (kad pieejamas).

Dodieties uz vietni www.logitech.com/ support/g410

### Ierīces apraksts

#### Spēļu režīms/"Windows" taustiņa atspējošana

• Atspējo "Windows" taustiņa un izvēlnes taustiņa darbību, lai spēles laikā netiktu aktivizēta "Windows" sākuma izvēlne, jo tas var pārtraukt spēli. Spēļu režīmā deg LED indikators

#### Tastatūras izgaismojums

• Ieslēgt/izslēgt

#### Multivides vadības pogas

- 1. Fn + F9 = atskaņot/pauzēt
- 2.  $Fn$  +  $F10$  = apturēt
- 3. Fn + F11 = iepriekšējais/attīt
- 4. Fn + F12 = nākamais/ātri pārtīt uz priekšu
- 5. Fn + PRINT SCRN | SYSRQ = izslēgt skaņu
- 6. Fn + SCROLL LOCK = skaļuma mazināšana
- 7. Fn + PAUSE | BREAK = skaluma palielināšana

### Problēmu novēršana

#### Spēļu tastatūra nedarbojas

- Pārbaudiet USB savienojumu
- Neizmantojiet USB centrmezglu
- Izmēģiniet citu datora USB pieslēgvietu
- Restartējiet datoru

Lejupielādējiet un instalējiet jaunāko programmatūru un draiverus no "Logitech" tīmekļa vietnes.

#### www.logitech.com/support/g410

Kāds ir jūsu viedoklis?

Lūdzu, veltiet nedaudz laika, lai mums to pastāstītu. Paldies, ka iegādājāties mūsu izstrādājumu!

<span id="page-32-0"></span>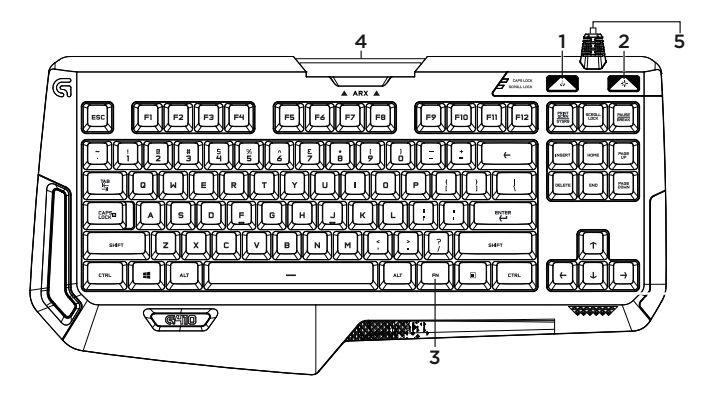

Susipažinkite su savo produktu

- 1. Žaidimų / "Windows<sup>®"</sup> mygtukas
- 2. Foninio apšvietimo mygtukas
- 3. Medijos FN mygtukas
- 4. Nuimamas valdymo stovas "Arx"
- 5. USB laido jungtis

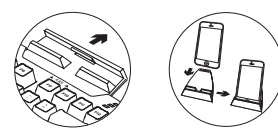

# Nustatykite savo produktą

- 1. liunkite kompiuteri.
- 2. Prijunkite klaviatūra prie USB prievado.
- 3. Atsisiųskite ir įdiekite "Logitech® Gaming" programinę įrangą iš www.logitech.com/ support/g410.

# Norėdami naudoti

### "Arx Control":

iOS vartotojams: atsisiųskite "Arx Control" iš "App" parduotuvės

"Android" vartotojams: atsisiųskite "Arx Control" iš "Google Play" parduotuvės

Arx stovas nėra skirtas prietaisams, kurių ekrano įstrižainė didesnė nei 7 col. (21 cm)

### Apsilankykite produkto palaikymo svetainėje

Daugiau priežiūros patarimų ir informacijos apie savo produktą rasite internete. Apsilankykite centrinėje produkto svetainėje ir sužinokite daugiau apie savo naująją klaviatūrą.

Internete rasite daugiau straipsnių apie nustatymo pagalbą, naudojimo patarimus ir informaciją apie papildomas funkcijas. Jūsų žaidimų klaviatūroje yra "Logitech Gaming Software" (LGS) programinės įrangos, susipažinkite su jos privalumais ir pritaikymo galimybėmis.

Prisijunkite prie kitų vartotojų mūsų bendruomenės forumuose ir gaukite patarimų, užduokite klausimų ir keiskitės sprendimais.

Produktų palaikymo svetainėje rasite daug naudingos informacijos:

- Vadovus
- Problemų sprendimą
- Bendruomenės palaikymas
- Programinės įrangos atsisiuntimai
- Internetinė dokumentacija
- Informaciją apie garantiją
- Atsargines dalis (kai yra)

Pereikite į www.logitech.com/support/g410

### Gaminio savybės

#### Žaidimu / "Windows" klavišo išiungimas

• Šis mygtukas išjungia "Windows" mygtuką ir menių mygtuką, kad "Windows" pradžios meniu neįsijungtų žaidimo metu, dėl ko žaidimas galėtų nutrūkti. Žaidimo režimo LED lemputė šviečia žaidimo režimu

#### Klaviatūros foninis apšvietimas

 $\cdot$  Ji. / Išj.

#### Multimedijos valdikliai

- 1. Fn + F9 = groti / pristabdyti
- 2.  $Fn + F10 =$  stabdyti
- 3. Fn + F11 = ankstesnis / atsukti atgal
- 4. Fn + F12 = kitas / persukti į priekį
- 5. Fn + PRINT SCRN | SYSRQ = išjungti garsą
- 6. Fn + SCROLL LOCK = patylinti
- 7.  $Fn$  + PAUSE | BREAK = pagarsinti

### Problemų sprendimas

### Žaidimų klaviatūra neveikia

- Patikrinkite USB ryšį
- Nenaudokite USB šakotuvo
- Išbandykite kitą kompiuterio USB prievadą.
- Perkraukite sistemą

Patikrinkite, ar atsisiuntėte ir įdiegėte naujausią programinę įrangą ir tvarkykles iš "Logitech" svetainės.

### www.logitech.com/support/g410

# Ką manote?

Skirkite mums minutėlę ir pasakykite. Dėkojame, kad įsigijote mūsų gaminį.

<span id="page-35-0"></span>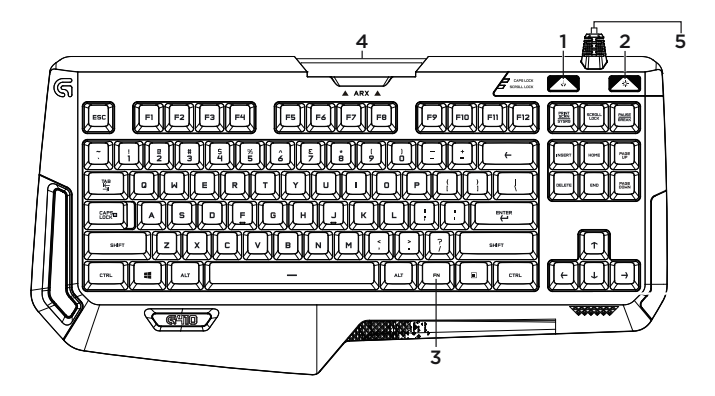

### Upoznajte svoj uređaj

- 1. Tipka Igra/Windows®
- 2. Tipka za pozadinsko osvjetljenje
- 3. Medijska tipka FN
- 4. Uklonjivo postolje za Arx Control
- 5. Priključak za USB kabel

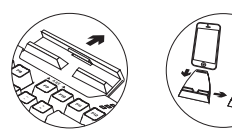

### Postavite uređaj

- 1. Uključite računalo.
- 2. Povežite tipkovnicu s USB priključnicom.
- 3. Preuzmite softver za igranje tvrtke Logitech® sa stranice www.logitech.com/ support/g410.

### Upotreba aplikacije Arx Control

Korisnici sustava iOS trebaju preuzeti aplikaciju Arx Control u trgovini App Store

Korisnici sustava Android trebaju preuzeti aplikaciju Arx Control u trgovini Google Play

Stanica za spajanje Arx nije namijenjena proizvodima sa zaslonima većima od 7" ili 21 cm

### Posjetite Centar podrške za proizvode

Na internetu možete pronaći dodatne informacije i podršku za uređaj. Odvojite trenutak i posjetite Centar podrške za proizvode i saznajte više o novoj tipkovnici za igranje.

Pomoć s postavljanjem, savjete o korištenju ili informacije o dodatnim značajkama potražite u internetskim člancima. Ako vaša tipkovnica za igranje ima softver za igranje tvrtke Logitech (LGS), saznajte više o njegovim prednostima i kako vam može pomoći s prilagodbom uređaja.

Povežite se s drugim korisnicima na forumima zajednice da biste dobili savjete, postavili pitanja i razmijenili rješenja.

U Centru podrške za proizvode pronaći ćete širok izbor sadržaja:

- Praktični vodiči
- Otklanjanje poteškoća
- Zajednica za podršku
- Preuzimanja softvera
- Dokumentacija na mreži
- Informacije o jamstvu
- Rezervni dijelovi (ako su dostupni)

Idite na www.logitech.com/support/g410

### Značajke proizvoda

#### Tipka Igre / Onemogući Windows

• Ova tipka onemogućuje tipku Windows i tipku Izbornik kako bi se spriječilo aktiviranje izbornika Start sustava Windows tijekom igre, što bi moglo prekinuti igru. LED žaruljica • Ponovo pokrenite sustav načina rada Igra svijetli dok je aktivan način rada Igra

#### Pozadinsko osvjetljenje tipkovnice

• Uključivanje/isključivanje

#### Multimedijska kontrola

- 1. Fn + F9 = Reprodukcija/pauziranje
- 2. Fn + F10 = Zaustavi
- 3. Fn + F11 = Prethodno/vraćanje unatrag
- 4. FN + F12 = Sljedeće/pomicanje unaprijed
- 5. Fn + PRINT SCRN | SYSRQ = Isključi zvuk
- 6. Fn + SCROLL LOCK = Smanji glasnoću
- 7. Fn + PAUSE | BREAK = Povećaj glasnoću

# Otklanjanje poteškoća

#### Tipkovnica za igranje ne funkcionira

- Provjerite USB vezu
- Nemojte upotrebljavati USB koncentrator
- Isprobajte drugu USB priključnicu na računalu
- 

Preuzmite i instalirajte najnoviji softver i pokretačke programe s web-mjesta tvrtke Logitech.

#### www.logitech.com/support/g410

# Što mislite?

Odvojite minutu i recite nam. Zahvaljujemo na kupnji našeg proizvoda.

<span id="page-38-0"></span>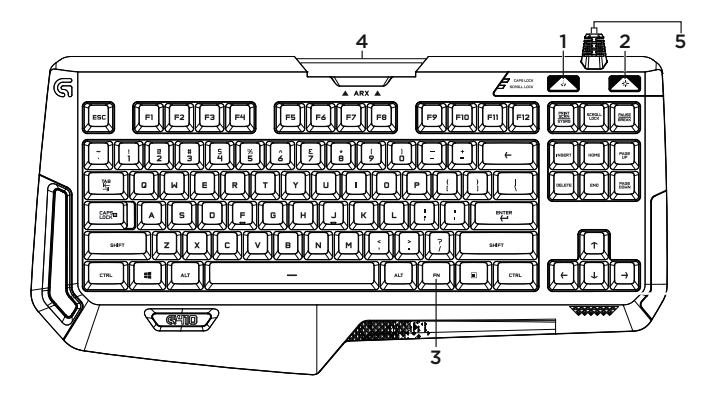

Upoznajte svoj proizvod

- 1. Taster za igru/Windows®
- 2. Taster za pozadinsko osvetljenje
- 3. FN taster za medije
- 44.Uklonivi Arx kontrolni stalak
- 5. USB kabl za povezivanje

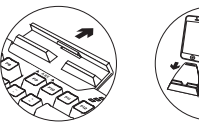

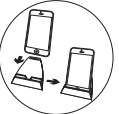

# Podešavanje proizvoda

- 1. Uključite računar.
- 2. Priključite tastaturu na USB port.
- 3. Preuzmite i instalirajte Logitech® Gaming softver sa lokacije www.logitech.com/support/g410.

### Korišćenje aplikacije Arx Control

iOS korisnici, preuzmite Arx Control sa usluge App store

Android korisnici, preuzmite Arx Control sa Google Play prodavnice

Bazna stanica za Arx nije osmišljena za uređaje sa ekranima većim od 7" ili 21cm

### Posetite podršku za proizvod

Tamo ćete pronaći dodatne informacije i podršku na mreži za svoj proizvod. Odvojite vreme da biste posetili podršku za proizvod i saznali nešto više o svojoj novoj igračkoj tastaturi.

Pregledajte članke na mreži da biste pronašli pomoć za podešavanje, savete za korišćenje ili informacije o dodatnim funkcijama. Igračka tastatura ima softver Logitech Gaming Software (LGS), saznajte više o njegovim prednostima i na koji način može da vam pomogne da prilagodite proizvod.

Povežite se sa drugim korisnicima u našim forumima zajednice da biste potražili savet, postavili pitanje i delili rešenja.

U podršci za proizvod se nalazi veliki izbor sadržaja:

- Uputstva
- Rešavanje problema
- Zajednica za podršku
- Preuzimanje softvera
- Dokumentacija na mreži
- Informacije o garanciji
- Rezervni delovi (kada su dostupni)

Posetite lokaciju www.logitech.com/ support/g410

### Funkcije proizvoda

#### Igre/onemogućavanje tastera Windows

• Ovaj taster onemogućava taster Windows i taster menija da bi se sprečilo aktiviranje Windows start menija tokom igre, što može da prekine igru. LED lampica igračkog režima je uključena tokom igračkog režima

#### Pozadinsko osvetljenje tastature

• Uključi/isključi

#### Multimedijalne kontrole

- 1. Fn + F9 = Reprodukcija/Pauza
- 2. Fn + F10 = Zaustavljanje
- 3. Fn + F11 = Prethodno/Premotavanje unazad
- 4. Fn + F12 = Sledeće/Premotavanje unapred
- 5. Fn + PRINT SCRN | SYSRQ = Bez zvuka
- 6. Fn + SCROLL LOCK = Utišavanje
- 7. Fn + PAUSE | BREAK = Pojačavanje

### Rešavanje problema

#### Igračka tastatura ne radi

- Proverite USB vezu
- Nemojte da koristite USB čvorište
- Probajte drugi USB port na računaru
- Ponovo pokrenite sistem

Uverite se da ste preuzeli i instalirali najnoviji softver i upravljačke programe sa Logitech lokacije.

#### www.logitech.com/support/g410

Kakvi su vaši utisci?

Odvojite malo vremena da nam saopštite. Hvala vam što ste kupili naš proizvod.

<span id="page-41-0"></span>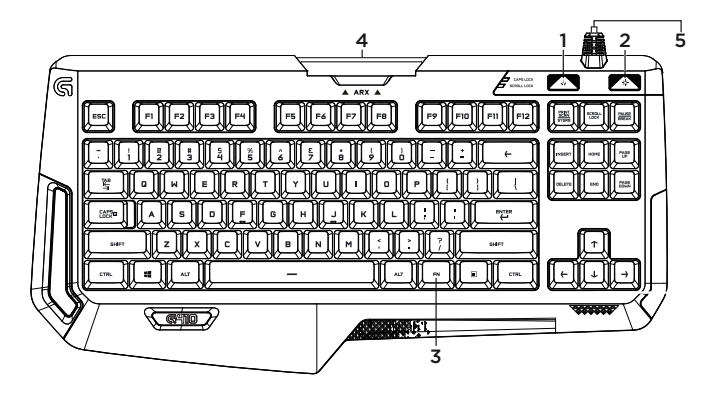

### Spoznajte izdelek

- 1. Tipka za igro/Windows®
- 2. Tipka za osvetlitev
- 3. Tipka FN za predstavnost
- 4. Odstranljivo stojalo Arx Control
- 5. Priključek kabla USB

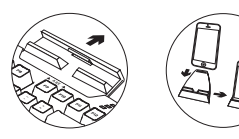

### Nastavite izdelek

- 1. Vklopite računalnik.
- 2. Tipkovnico prikliučite v vrata USB.
- 3. Prenesite in namestite programsko opremo Logitech® Gaming s spletnega mesta www.logitech.com/support/g410.

### Uporaba aplikacije Arx Control

Uporabniki operacijskega sistema iOS aplikacijo Arx Control prenesite iz spletne trgovine App store

Uporabniki operacijskega sistema Android aplikacijo Arx Control prenesite iz spletne trgovine Google Play store

Priklopna postaja Arx ni zasnovana za naprave z zasloni, večjimi od 7» ali 21 cm.

### Obiščite podporo za izdelke

V spletu so na voljo dodatne informacije in pomoč za vaš izdelek. Vzemite si trenutek za obisk stani podpore za izdelke in se podrobneje seznanite s svojo novo tipkovnico za igranje iger.

V spletnih člankih lahko najdete pomoč za nastavitve, nasvete za uporabo in informacije o dodatnih funkcijah. Vaša tipkovnica za igranje iger ima programsko opremo Logitech Gaming Software (LGS) – spoznajte njene prednosti in to, kako lahko z njo prilagodite svoj izdelek.

Če potrebujete nasvet, imate vprašanja ali želite deliti svoje rešitve z drugimi, se povežite s skupnostio uporabnikov na našem forumu.

Na strani podpore za izdelke vaš čaka raznolika vsebina:

- Vadnice
- Odpravljanje težav
- Podpora skupnosti
- Prenos programske opreme
- Spletna dokumentacija
- Podrobnosti o garanciji
- Rezervni deli (če so na voljo)

Pojdite na spletno mesto www.logitech.com/ support/g410.

### Funkcije izdelka

#### Igre/onemogoči tipko za Windows

• Ta tipka onemogoči tipko Windows in menijsko tipko ter tako prepreči, da bi se meni Start v operacijskem sistemu Windows vklopil med igro, kar bi lahko motilo igranje. Lučka LED igralnega načina je med uporabo igralnega načina osvetljena

#### Osvetlitev tipkovnice

• Vklop/izklop

#### Kontrolniki za večpredstavnost

- 1. Fn + F9 = Predvajanje/začasna zaustavitev
- 2. Fn + F10 = Zaustavitev
- 3. Fn + F11 = Prejšnji posnetek/previjanje nazaj
- 4. Fn + F12 = Naslednji posnetek/hitro previjanje naprej
- 5. Fn + PRINT SCRN | SYSRQ = Utišanje zvoka
- 6. Fn + SCROLL LOCK = Znižanje glasnosti
- 7. Fn + PAUSE | BREAK = Povečanie glasnosti

### Odpravljanje težav

#### Tipkovnica za igranje iger ne dela

- Preverite povezavo USB
- Ne uporabljajte zvezdišča USB
- Preskusite druga vrata USB na računalniku
- Znova zaženite sistem

S spletnega mesta Logitech prenesite in namestite najnovejšo programsko opremo in gonilnike.

#### www.logitech.com/support/g410

Kakšno je vaše mnenje?

Vzemite si minuto, da nam ga zaupate. Zahvaljujemo se vam za nakup izdelka.

<span id="page-44-0"></span>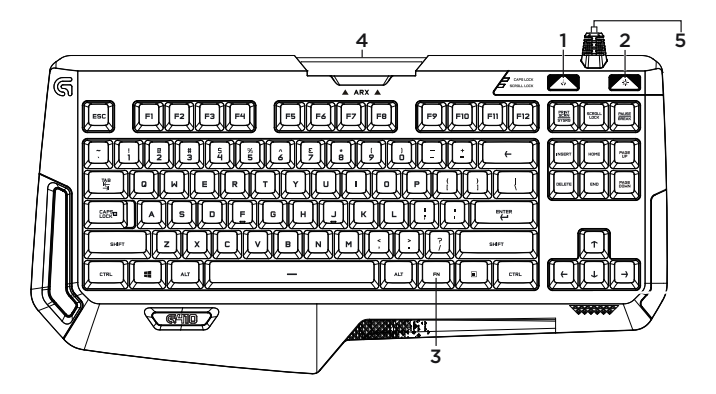

### Popis produktu

- 1. Kláves Game/Windows®
- 2. Kláves podsvietenia
- 3. Kláves FN pre médiá
- 4. Odnímateľný podstavec Arx Control
- 5. Konektor kábla USB

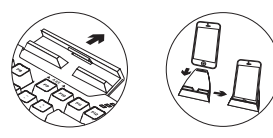

### Nastavenie produktu

- 1. Zapnite počítač.
- 2. Pripojte klávesnicu k portu USB.
- 3. Zo stránky www.logitech.com/ support/g410 prevezmite a nainštalujte softvér Logitech® Gaming Software.

### Použitie Arx Control

Používatelia iOS – prevezmite a nainštalujte Arx Control z obchodu App store

Používatelia Android – prevezmite a nainštalujte Arx Control z obchodu Google Play

Dok Arx nie je určený na usadenie zariadení s obrazovkou väčšou než 7" alebo 21 cm

### Navštívte stránku podpory produktu

Nájdete tu viac informácií a podporu on-line pre váš produkt. Nájdite si chvíľu a navštívte stránku podpory produktu, kde získate ďalšie informácie o vašej novej hernej klávesnici.

Prečítajte si články online, v ktorých nájdete pomoc k inštalácii, tipy na používanie alebo informácie o ďalších funkciách. Pre vašu hernú klávesnicu je k dispozícii softvér Logitech Gaming Software (LGS) – informujte sa o jeho výhodách a ako vám môže pomôcť prispôsobiť váš produkt.

Spojte sa s ostatnými používateľmi na našich komunitných fórach, od ktorých môžete získať rady, klásť im otázky a zdieľať riešenia problémov.

Na stránke podpory produktu je k dispozícii široký výber obsahu:

- Výukové programy
- Riešenie problémov
- Komunitná podpora
- Software na prevzatie
- Dokumentácia online
- Informácie o záruke
- Náhradné diely (ak sú dostupné)

Prejdite na stránku www.logitech.com/ support/g410

### Funkcie produktu

#### Kláves Game/vypnutie klávesu Windows

• Tento kláves slúži na deaktiváciu klávesu systému Windows a klávesov miestnej ponuky – ponuku Štart systému Windows tak nie je možné počas hry vyvolať, to by mohlo mať za následok jej prerušenie. Ak je aktívny herný režim, indikátor herného režimu svieti

#### Podsvietenie klávesnice

• Zapnuté/vypnuté

### Ovládanie multimédií

- 1. Fn + F9 = Prehrať/Pozastaviť
- 2. Fn + F10 = Zastaviť
- 3. Fn + F11 = Predchádzajúce/Previnúť späť
- 4. Fn + F12 = Ďalej/Previnúť vpred
- 5. Fn + PRINT SCRN | SYSRQ = Stlmiť
- 6. Fn + SCROLL LOCK = Zníženie hlasitosti
- 7. Fn + PAUSE | BREAK = Zvýšenie hlasitosti

### Riešenie problémov

#### Herná klávesnica nefunguje

- Skontrolujte pripojenie USB
- Nepoužívajte rozbočovač USB
- Skúste použiť iné porty USB na počítači
- Reštartujte systém

Nezabudnite prevziať a nainštalovať najnovší softvér a ovládače z webovej stránky Logitech.

### www.logitech.com/support/g410

Aký je váš názor?

Venujte nám chvíľu času a povedzte nám to. Ďakujeme vám za kúpu nášho produktu.

<span id="page-47-0"></span>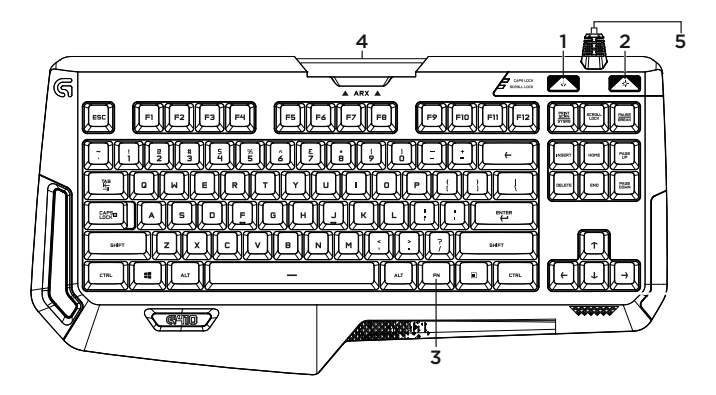

Familiarizaţi-vă cu produsul

- 1. Tastă joc/Windows®
- 2. Tastă lumină de fundal
- 3. Tastă FN media
- 4. Suport Arx Control amovibil
- 5. Conector cablu USB

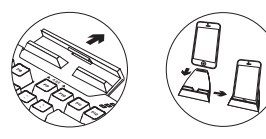

### Configurarea produsului

- 1. Porniti computerul.
- 2. Conectati tastatura la portul USB.
- 3. Descărcati și instalati Logitech® Gaming Software de la www.logitech.com/ support/g410.

# Pentru a utiliza Arx Control

Pentru utilizatorii iOS: descărcați Arx Control din magazinul de aplicații

Pentru utilizatorii Android: descărcați Arx Control din magazinul Google Play

Stația Arx nu este concepută pentru dispozitive cu ecrane mai mari de 7" sau 21 cm

### Vizitati Centrul pentru produse

Pentru produsul dvs. există mai multe informații și asistență online. Acordați un moment vizitării Centrului pentru produse pentru a afla mai multe despre noua dvs. tastatură pentru jocuri.

Răsfoiti articolele online pentru ajutor privind configurarea, sfaturi de utilizare sau informatii despre caracteristicile suplimentare. Tastatura dvs. este prevăzută cu Logitech Gaming Software (LGS); aflati despre avantajele şi modul în care vă poate ajuta să vă personalizați produsul.

Conectati-vă cu alti utilizatori din Forumurile comunității noastre pentru a obține îndrumare. pentru a pune întrebări şi pentru a împărtăşi solutii.

În sectiunea de Asistență pentru produse. veți găsi o gamă largă de conținut:

- Tutoriale
- Depanare
- Asistentă din partea comunității
- Descărcări de software
- Documentatie online
- Informatii despre garantie
- Piese de schimb (unde sunt disponibile)

Accesaţi www.logitech.com/support/g410

### Caracteristicile produsului

#### Tastă jocuri/dezactivare Windows

• Această tastă dezactivează tasta Windows şi tasta Meniu pentru a preveni activarea meniului Start Windows în timpul unui joc, fapt care ar putea perturba jocul. LED-ul pentru modul Joc este aprins în modul Joc

#### Lumina de fundal a tastaturii

• Pornit/Oprit

#### Sistem de control multimedia

- 1. Fn + F9 = Redare/Pauză
- 2. Fn + F10 = Stop
- 3. Fn + F11 = Anterior/Derulare înapoi
- 4. Fn + F12 = Următor/Derulare rapidă înainte
- 5. Fn + PRINT SCRN | SYSRQ = Dezactivare sunet
- 6. Fn + SCROLL LOCK = Micşorare volum
- 7. Fn + PAUSE | BREAK = Mărire volum

### Depanarea

#### Tastatura pentru jocuri nu functionează

- Verificati conexiunea USB
- Nu utilizati un hub USB
- Încercați alte porturi USB de pe computer
- Reporniti sistemul

Descărcați și instalați cele mai recente versiuni de software si drivere de pe site-ul web Logitech.

#### www.logitech.com/support/g410

Ce părere aveţi?

Acordati-ne un minut pentru a ne spune. Vă multumim că ați achiziționat produsul nostru.

<span id="page-50-0"></span>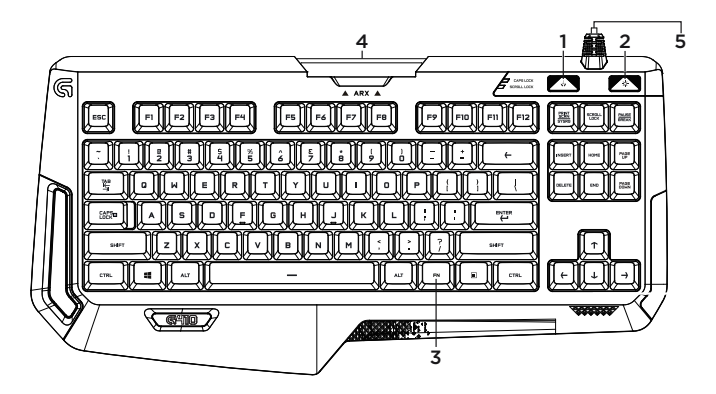

Запознайте се със своя продукт

- 1. Клавиш за гейминг/Windows®
- 2. Клавиш за задно осветяване
- 33.Мултимедиен клавиш FN
- 44.Сваляема стойка Arx Control
- 5. Конектор за USB кабел

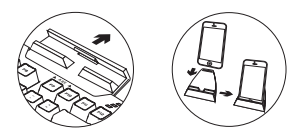

### Настройте устройството

- 11.Включете своя компютър.
- 22.Свържете клавиатурата към USB порта.
- 33.Изтеглете и инсталирайте софтуера на Logitech® за геймъри от **www.logitech.com/ support/g410.**

### За да използвате Arx Control:

Потребителите на iOS трябва да изтеглят Arx Control от App store

Потребителите на Android трябва да изтеглят Arx Control от магазина на Google Play

Arx докинг станцията е предназначена да работи с екрани с размер над 7" или 21 см

### Посетете раздела за поддръжка на продукта

За вашия продукт се предлага допълнителна информация и поддръжка онлайн. Отделете време, за да посетите раздела за поддръжка на продукта, където ще научите повече за своята нова гейминг клавиатура.

Прегледайте статиите онлайн, предоставящи съдействие с настройката, съвети относно употребата или информация за допълнителни функции. Ако на вашата гейминг клавиатура е инсталиран софтуера Logitech Gaming Software (LGS), научете повече за предимствата от него и как може да ви помогне да персонализирате своя продукт.

Свържете се с други потребители в нашите публични форуми, за да получите съвет, да зададете въпросите си и да споделяте решения.

В раздела за поддръжка ще откриете разнообразно специално подбрано съдържание:

- Ръководства;
- Отстраняване на неизправности
- Общност, занимаваща се с въпроси на поддръжката;
- Изтегляне на софтуер;
- Онлайн документация;
- Гаранционна информация;
- Резервни части (когато има такива).

Отидете на адрес **www.logitech.com/ support/g410**

### Функции на продукта

#### **Игри / деактивиране на клавиша Windows**

• Забранява стандартните клавиши Windows и Menu (Меню) клавиш с цел да се предотврати отваряне на старт менюто на Windows по време на игра, което би могло да я осуети. Светлинният индикатор при режим на игра е активен, докато сте в режим Game (Игра)

#### **Подсветка на клавиатурата**

• Вкл./изкл.

#### **Мултимедийно управление**

- 1.  $Fn + F9 =$  Изпълнение/пауза
- 2.  $Fn + F10 = Cn$ иране
- 33.Fn + F11 = Предишен/превърти
- 44.Fn + F12 = Следващ/бързо преминаване напред
- 55.Fn + PRINT SCRN | SYSRQ = Изключване на звука
- 66.Fn + SCROLL LOCK = Намаляване силата на звука
- 7.  $Fn + PAUSE$  | BREAK = Увеличаване силата на звука

### Отстраняване на неизправности

#### **Гейминг клавиатурата не работи**

- Проверете USB връзката
- Не използвайте USB концентратор
- Опитайте с друг USB порт на компютъра
- Рестартирайте компютъра

Проверете дали сте изтеглили и инсталирали най-актуалните софтуерни приложения и драйвери от уеб сайта на Logitech.

#### **www.logitech.com/support/g410**

### Какво мислите?

Отделете няколко минути, за да ни кажете. Благодарим ви, че закупихте нашия продукт.

<span id="page-53-0"></span>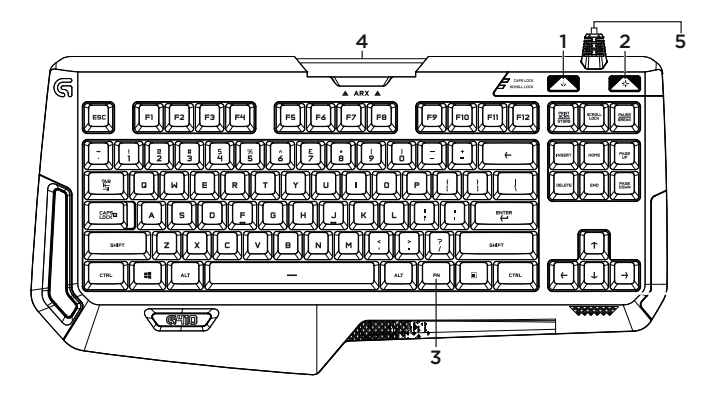

Ознайомлення із продуктом

- 1. Клавіша режиму гри та Windows®
- 2. Клавіша підсвічування
- 3. Клавіша FN для керування медіаконтентом
- 44.Знімна підставка Arx Control
- 55.Роз›єм для USB-кабелю

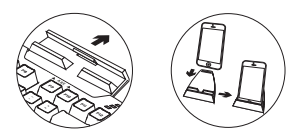

### Налаштування пристрою

- 1. Увімкніть комп'ютер.
- 2. Підключіть клавіатуру до USB-порту.
- 3. Завантажте й інсталюйте програму Logitech® Gaming Software зі сторінки www.logitech.com/support/g410.

### Використання програми Arx Control

Для пристроїв під керуванням ОС iOS: завантажте програму Arx Control з магазину App Store

Для пристроїв під керуванням ОС Android: завантажте програму Arx Control з магазину Google Play

Док-станцію Arx призначено для пристроїв із діагоналлю екрана до 7 дюймів (21 см

### ідвідайте веб-сайт підтримки продуктів

На цьому веб-сайті наявна додаткова інформація стосовно цього продукту, а також доступна онлайн-підтримка. Перейдіть на веб-сайт підтримки продуктів, щоб дізнатися більше про свою нову ігрову клавіатуру.

Перегляньте онлайнові статті, щоб отримати довідку зі встановлення, поради з використання або відомості про додаткові функції. Якщо ігрова клавіатура підтримує ПЗ Logitech Gaming Software (LGS), дізнайтеся про його перевагита можливості оптимізувати роботу пристрою.

Поспілкуйтеся з іншими користувачами на форумах нашої спільноти, щоб отримати пораду, поставити запитання або поділитися способом вирішення проблеми.

У розділі технічної підтримки продуктів можна знайти багато різноманітного вмісту, наприклад:

- Посібники користувача
- Інформацію щодо усунення несправностей
- Спільноту підтримки
- Файли програмного забезпечення для завантаження
- Онлайн-документацію
- Інформацію щодо гарантії
- Інформацію щодо запасних частин (за наявності)

Відвідайте веб-сторінку **www.logitech.com/ support/g410**

### Особливості продукту

#### **Клавіша режиму гри та блокування Windows**

• Ця клавіша вимикає клавішу Windows та клавішу меню на час гри, щоб ви не могли випадково перервати її, відкривши меню Windows «Пуск». У режимі гри світиться світлодіодний індикатор ігрового режиму

#### **Підсвічування клавіатури**

• Увімк./Вимк.

#### **Комбінації клавіш для керування медіаконтентом**

- 1. Fn+F9 відтворення/пауза
- 2. Fn+F10 припинення відтворення
- 3. Fn+F11 попередня композиція / перемотування назад
- 4. Fn+F12 наступна композиція / перемотування вперед
- 5. Fn + PRINT SCRN | SYSRQ вимкнення звуку
- 6. Fn + SCROLL LOCK зменшення гучності
- 7. Fn + PAUSE | BREAK збільшення гучності

### Усунення несправностей

#### **Ігрова клавіатура не працює**

- Перевірте USB-підключення
- Не використовуйте USB-концентратор
- Спробуйте скористатись іншим USBпортом на комп'ютері
- Перезавантажте систему

Завантажте й інсталюйте останні версії програм і драйверів із веб-сайту Logitech. **www.logitech.com/support/g410**

Ваша думка важлива для нас!

Поділіться своїми враженнями про пристрій. Дякуємо, що придбали наш продукт.

<span id="page-56-0"></span>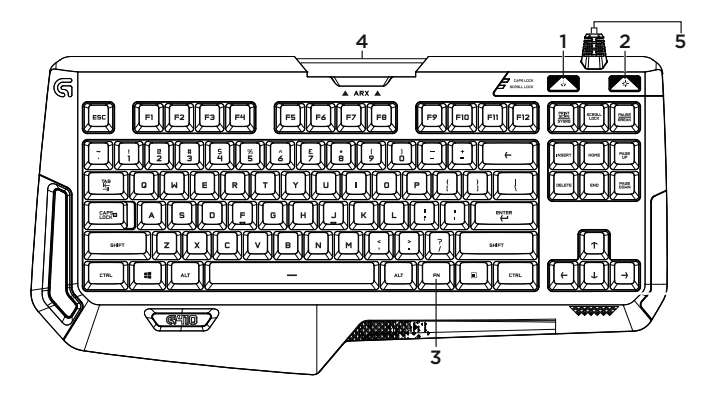

### Ürününüzü tanıyın

- 1. Oyun / Windows<sup>®</sup> tuşu
- 2. Arka plan ışığı tuşu
- 3. Ortam FN tuşu
- 4. Cıkarılabilir Arx Control standı
- 5. USB Kablo bağlantısı

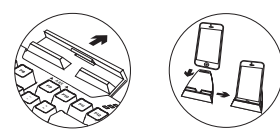

# Ürününüzü kurun

- 1. Bilgisayarınızı açın.
- 2. Klavyeyi USB bağlantı noktasına bağlayın.
- 3. www.logitech.com/support/g410 adresinden Logitech® Gaming Software'i indirin ve kurun.

# Arx Control kullanmak için

iOS kullanıcıları, Arx Control uygulamasını App Store›dan indirebilir

Android kullanıcıları, Arx Control uygulamasını Google Play Store'dan indirebilir

Arx yuvası, 7 inç veya 21 cm'den büyük ekranlı cihazlar ile uyumlu olarak tasarlanmamıştır

### Ürün Desteği'ni ziyaret edin

Ürününüz için daha fazla çevrimiçi bilgi ve destek bulabilirsiniz. Yeni oyun klavyeniz hakkında daha fazla bilgi edinmek için Ürün Desteği'ni ziyaret edebilirsiniz.

Kurulum yardımı, kullanım ipuçları veya ek özellikler hakkında bilgi almak için çevrimiçi makalelere göz atın. Oyun klavyenizde Logitech Gaming Software (LGS) yazılımı bulunur, avantajları ve ürününüzü özelleştirmede size nasıl yardımcı olacağı ile ilgili olarak bilgi edinin.

Danışmak, sorular sormak ve çözümleri paylaşmak için Topluluk Forumlarımızdaki diğer kullanıcılarla bağlantı kurun.

Ürün Destek Merkezinde zengin içerik seçenekleri bulacaksınız:

- Öğreticiler
- Sorun giderme
- Destek topluluğu
- İndirebileceğiniz yazılımlar
- Çevrimiçi belgeler
- Garanti bilgileri
- Yedek parçalar (mevcut olduğunda)

www.logitech.com/support/g410 adresine gidin

# Ürün özellikleri

#### Oyunlar / Windows tuşunu devre dışı bırakma

• Bu tuş, Windows başlat menüsünün oyun sırasında etkinleşerek oyunu bölmesine engel olmak için standart Windows ve Menü tuşlarını devre dışı bırakır. Oyun modu LED'i Oyun Modu esnasında yanar

#### Klavye arka plan ışığı

• Açık/kapalı

#### Multimedia kontrolleri

- 1. Fn + F9 = Oynat/Duraklat
- 2. Fn + F10 = Durdur
- 3. Fn + F11 = Önceki/Geri Sar
- 4. Fn + F12 = Sonraki/İleri Sar
- 5. Fn + PRINT SCRN | SYSRQ = Sesi Kapat
- $6.$  Fn + SCROLL LOCK = Sesi Azalt
- 7. Fn + PAUSE | BREAK = Sesi artır

### Sorun giderme

#### Oyun klavyesi çalışmıyor

- USB bağlantısını kontrol edin
- USB hub kullanmayın
- Bilgisayarınızda bulunan diğer USB bağlantı noktalarını deneyin
- Sisteminizi yeniden başlatın

Logitech web sitesinden en son yazılım ve sürücüleri indirip yüklediğinizden emin olun.

### www.logitech.com/support/g410

### Ne düşünüyorsunuz?

Lütfen birkaç dakikanızı ayırarak düşüncelerinizi bizimle paylaşın. Ürünümüzü satın aldığınız için teşekkür ederiz.

<span id="page-59-0"></span>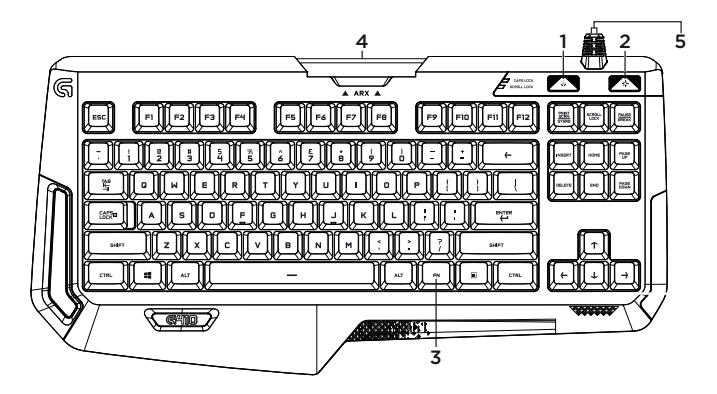

تعرف على المنتج<br>1. مفتاح ®Game / Windows .2 مفتاح اإلضاءة الخلفية .3 مفتاح الوسائط FN

.4 حامل Control Arx القابل لإلزالة .5 موصل كابل USB

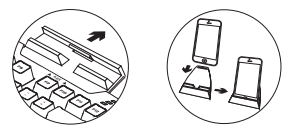

- إعداد المنتج
- .1 قم بتشغيل الكمبيوتر.
- .2 قم بتوصيل لوحة المفاتيح بمنفذ USB.
- قم بتنزيل وتثبيت برنامج Gaming ® .3 Logitech **www.logitech.com/** الموقع من Software **.support/g410**

الستخدام قاعدة Control Arx

App store من Arx Control تنزيل iOS مستخدمي على على مستخدمي Android تنزيل Control Arx من Google Play store قاعدة Arx غير مصممة لموافقة األجهزة ذات الشاشات األكبر من 7 بوصات أو 21 سم

تفضل بزيارة Support Product )مركز دعم المنتجات( فهناك المزيد من المعلومات والدعم المتوفر عن المنتج عبر اإلنترنت. يمكن استغراق لحظات لزيارة Product Support (مركز دعم المنتجات) للتعرف على<br>المزيد بشأن لوحة مفاتيح الألعاب الجديدة. استعرض المقاالت المتوفرة عبر اإلنترنت للحصول على تعليمات اإلعداد وتلميحات االستخدام ومعلومات الميزات اإلضافية. تتضمن لوحة مفاتيح األلعاب برنامج **ILogitech Gaming Software (LGS)** ويمكنك التعرف على ميزاتها وكيف يمكنها مساعدتك على تخصيص المنتج. تواصل مع المستخدمين الآخرين المشتركين في Forums Community( منتديات المجتمع( لتحصل على نصائحهم ولتطرح األسئلة وتتشارك الحلول. في Support Product( مركز دعم المنتجات(، يوجد مجموعة متنوعة من المحتويات: البرامج التعليمية استكشاف األخطاء وإصالحها مجتمع الدعم تنزيالت البرامج الوثائق المتوفرة عبر اإلنترنت معلومات الضمان قطع الغيار )عند توفرها(

**www.logitech.com/support/g410** بزيارة تفضل

ميزات المنتج

**Games / Disable Windows مفتاح )األلعاب / تعطيل( Windows**

 يقوم هذا المفتاح بتعطيل مفتاح Windows ومفتاح Menu( القائمة( لمنع تنشيط قائمة ابدأ في Windows أثناء تشغيل أي لعبة والذي قد يؤدي إلى مقاطعة اللعب. يضيء Game mode LED (مصباح وضع الألعاب) في Mode Game( وضع األلعاب(.

**اإلضاءة الخلفية للوحة المفاتيح**

 تشغيل/إيقاف

**مفاتيح التحكم في الوسائط المتعددة** .1 9F + Fn = اللعب/إيقاف مؤقت إيقاف = Fn + F10 .2 .3 11F + Fn = السابق/إرجاع .4 12F + Fn = التالي/تقديم سريع الصوت كتم = Fn + PRINT SCRN | SYSRQ .5

- .6 LOCK SCROLL + Fn = خفض مستوى الصوت
- .7 BREAK | PAUSE + Fn = رفع مستوى الصوت

استكشاف الأخطاء وإصلاحها **لوحة مفاتيح األلعاب ال تعمل** تحقق من اتصال USB ال تستخدم موزع USB جرب منافذ USB أخرى في الكمبيوتر أعد تمهيد النظام

ينبغي التأكد من تنزيل أحدث برنامج وبرامج تشغيل وتثبيتها من خالل موقع Logitech.

**www.logitech.com/support/g410**

ما رأيك؟ يرجى استغراق دقيقة للتعبير عن رأيك. ً شكرا لشراء منتجنا.

<span id="page-62-0"></span>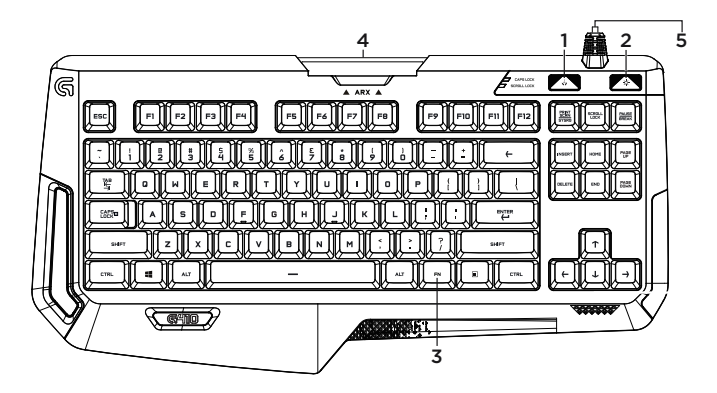

- הכר את המוצר<br>1. מקש®Game / Windows
	- .2 מקש תאורה אחורית
		- Media FN מקש .3

.4 עמדת עגינה נשלפת Control Arx .5 מחבר כבל USB

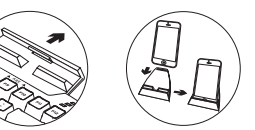

### התקן את המוצר

- .1 הדלק את המחשב.
- .2 חבר את המקלדת ליציאת USB.
- הורד והתקן את תוכנת Gaming ® .3 Logitech .**www.logitech.com/support/g410**-מ

# שימוש ב-Arx Control<br>משתמשי iOS, הורידו את Arx Control

.App store-מ

משתמשי Android, הורידו את Control Arx .Google play store-מ

תחנת עגינה Control Arx אינה מיועדת למכשירים עם מסכים הגדולים מ7-" או 21 ס"מ

### בקר באתר התמיכה של המוצר

ניתן למצוא באינטרנט מידע נוסף ותמיכה מקוונת במוצר. קח לך רגע לבקר באתר התמיכה של המוצר כדי ללמוד עוד על מקלדת המשחק החדשה שלך.

עיין במאמרים מקוונים לעזרה בנושא התקנה, עצות שימוש ומידע על תכונות נוספות. למקלדת המשחק שלך יש את תוכנת LGS (Gaming Logitech), למד על יתרונותיה ועל האופן בו היא יכולה לסייע לך להתאים את המוצר לצרכיך.

להתייעצויות, שאלות ושיתוף פתרונות התחבר למשתמשים אחרים בפורומים שלנו.

באתר התמיכה הטכנית, תוכל למצוא מבחר רחב של תכנים:

- הדרכות
- איתור ופתרון תקלות
	- קהילת תמיכה
	- הורדת תוכנות
		- תיעוד מקוון
	- מידע לגבי אחריות
- $(n)$ חלקי חילוף (במידה וקיימים)

**www.logitech.com/support/g410** אל עבור .4

### תכונות המוצר

#### **Games / Disable Windows מקש**

 מקש זה מנטרל את מקש התפריט של Windows ומקש תפריט על מנת למנוע את הפעלת תפריט ההתחלה של Windows במהלך משחק, דבר העלול להפריע למשחק. נורית מצב המשחק מוארת במצב משחק

#### **תאורה אחורית**

 הדלקה/כיבוי

בקרת מולטימדיה

- .1 9F + Fn = הפעלה/השהיה
	- עצירה = Fn + F10 .2
- .3 11F + Fn = הקודם/הרצה אחורה
	- .4 12F + Fn = הבא/הרצה קדימה
- השתק = Fn + PRINT SCRN | SYSRQ .5
- .6 LOCK SCROLL + Fn = הנמכת עוצמת קול
- .7 BREAK | PAUSE + Fn = הגברת עוצמת קול

### איתור ופתרון תקלות

#### **מקלדת המשחק לא עובדת**

- בדוק את חיבור ה-USB
- אין להשתמש ברכזת USB
- נסה להשתמש ביציאות USB אחרות במחשב שלך
	- $\mathbf{A}$ את המערכת

וודא להוריד ולהתקין את התוכנה וההתקנים העדכניים מאתר Logitech.

#### **www.logitech.com/support/g410**

### מה דעתך?

נשמח אם תוכל להקדיש דקה מזמנך כדי לספר לנו. אנו מודים לך על רכישת המוצר.

 $\left($ é-Logitech  $\left| \right.$   $\right.$   $\left. \right.$   $\left. \right.$ 

www.logitech.com

### www.logitech.com/support/g410

© 2015 Logitech. Logitech, Logi, the Logitech logo, the Logitech G logo, and other Logitech marks are owned by Logitech and may be registered. Microsoft, Windows, and the Windows logo are trademarks of the Microsoft group of companies. All other trademarks are the property of their respective owners. Logitech assumes no responsibility for any errors that may appear in this manual. Information contained herein is subject to change without notice.

621-000589.003